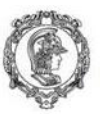

Escola Politécnica da Universidade de São Paulo<br>Departamento de Engenharia de Produção

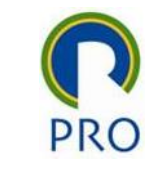

### PRO2514 - Pesquisa Quantitativa em Gestão de Operações

#### Análise Fatorial

Prof. Dr. Renato de Oliveira Moraes

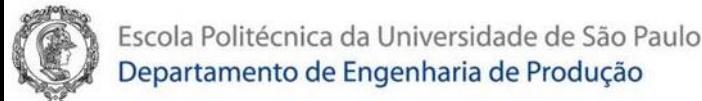

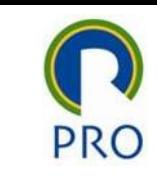

### Análise Fatorial

- A análise fatorial exploratória é uma técnica de redução de dimensionalidade
- Ela agrupa as variáveis colhidas (indicadores, variáveis manifestas) em um conjunto de fatores (constructos, variáveis latentes)
- Assim o número de fatores resultantes é (bem) menor que o número de variáveis originais
- Os fatores gerados se referem aos mesmos objetos da base e dados original (com as variáveis), mas o faz de uma perspectiva de nível mais "alto"
- Há uma "perda" de informação que é compensado pela redução da dimensionalidade do problema

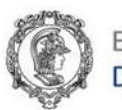

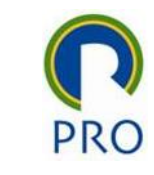

### Tamanho da amostra

- Evitar amostras com menos de 50 observações. Preferivelmente acima de 100.
- O número ideal da amostra varia na proporção de 5 a 20 casos para cada variável. Alguns autores afirmam que isso não tem fundamento, é empírico.

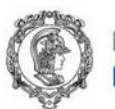

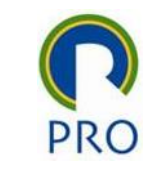

### Sequência de ações

- 1. Abrir o arquivo de dados apenas com as colunas desejadas nome  $do$  dataset =  $AF$
- 2. Estatísticas descritivas: summary(AF)
- 3. Olhando as correlações entre as variáveis: cor(AF)

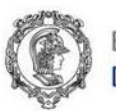

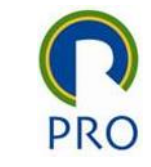

#### KMO

- O coeficiente KMO (Kaiser-Meyer-Olkin) é uma medida da adequação dos dados da amostra para a análise fatorial. Caso o valor do KMO for muito baixo, analisar para cada variável o valor do MSA (Measure Sampling Adequacy). Tente eliminar a variável com o menor valor de MAS e verifique se o KMO melhorou.
- Em geral, quando os dados apresentam baixa correlação o problema é identificado aqui, e não no teste de Bartlett. O teste de Bartlett verifica ser a matriz de correlações é diferente da

matriz identidade

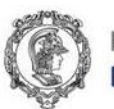

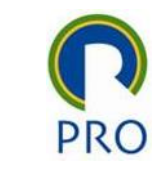

### Valores do KMO

- Acima de 0,8: excelente
- Entre 0,7 e 0,8: bom
- Entre 0,6 e 0,7: regular
- Entre 0,5 e 0,6: fraco
- Abaixo de 0,5: inaceitável

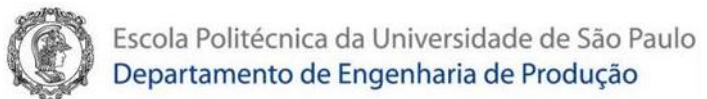

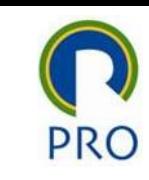

# Sequência de ações

- 1. KMO
	- library(psych)
	- $\bullet$  KMO(AF)
- 2. Teste de Bartlett Bartlett's test for sphericity
	- cortest.bartlett(AF)

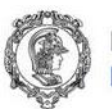

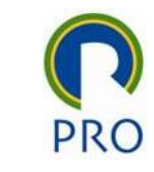

## Comunalidades extraídas e Auto Valor

#### Comunalidade

- É o quanto da variância de uma variável original pode explicar o total da variância de todas as outras variáveis incluídas na análise.
- Ou ainda, que os fatores extraídos em conjunto explicam em % a comunalidade indicada de cada variável.

#### Auto valor – eigen value

• Representa a quantidade do comportamento conjunto das variáveis originais explicado por um fator

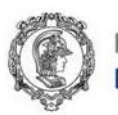

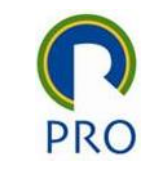

### Número de fatores extraídos

- Uma condição de contorno: um estudo, trabalho ou modelo anterior cujos resultados serão comparados
- Eigenvalue (auto vetor) maior do que 1: o poder de explicação do fator extraído é superior ao de uma variável original.
- Scree plot

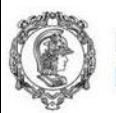

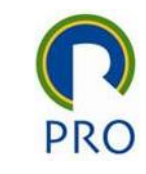

# Rotação ortogonal e não ortogonal

- A rotação dos fatores permite interpretar mais facilmente o fatores extraídos
- Rotação ortogonal conceitos independentes ou distintos
- Rotação não ortogonal conceitos relacionados, como, por exemplo, dimensões de um conceito.

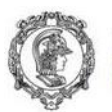

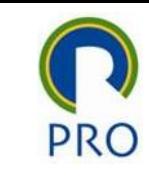

### Sequência de ações no RStudio

- 1. Começando a Analise Fatorial olhando os eigen values para decidir o número de fatores a extrair
	- ev <- eigen(cor(mydata)) # get eigenvalues
	- ev\$values
- 2. Desenhar o Scree Plot: scree(AF, pc=TRUE)
- 3. Extração dos fatores: fit <- factanal(AF, 4, rotation="promax") Rotações possíveis:
	- Ortogonais
	- Oblíquas

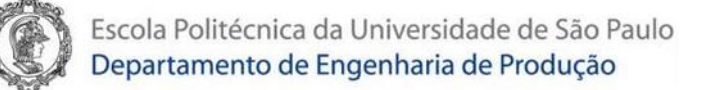

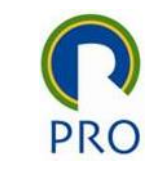

#### Fatores Extraídos

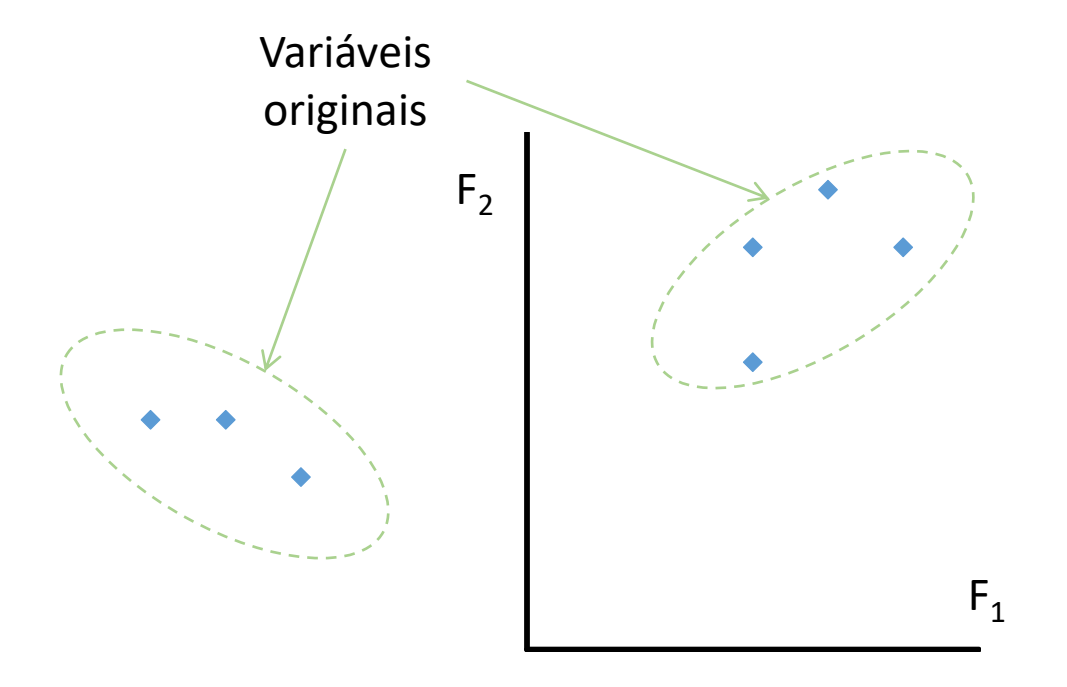

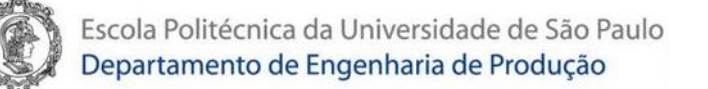

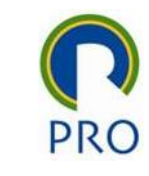

### Fatores Extraídos e Fatores Rotacionados

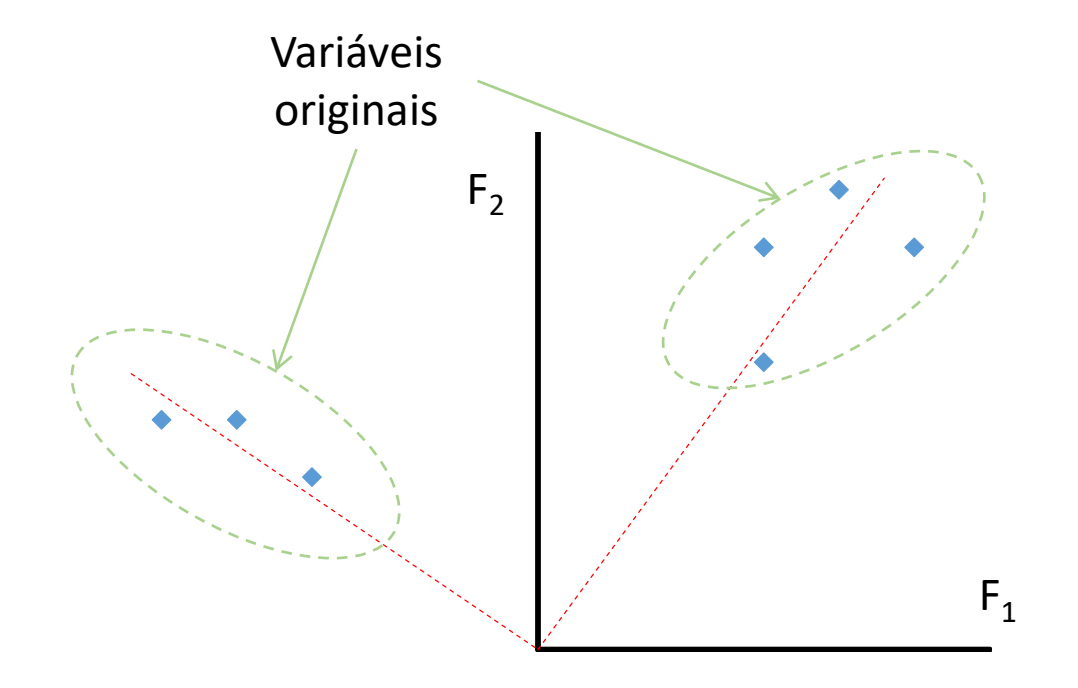

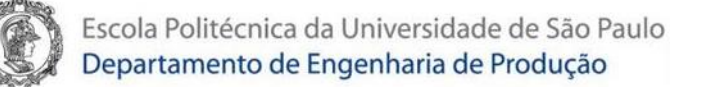

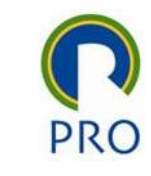

#### Fatores Rotacionados

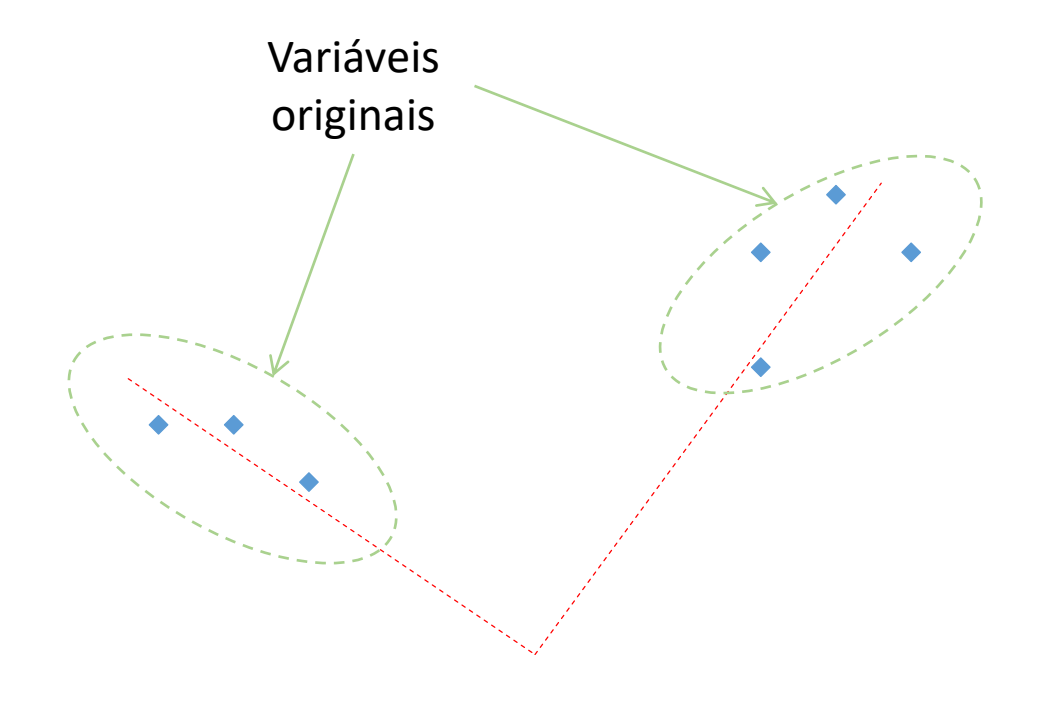

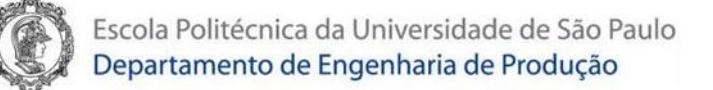

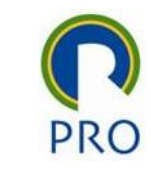

#### Fatores Rotacionados

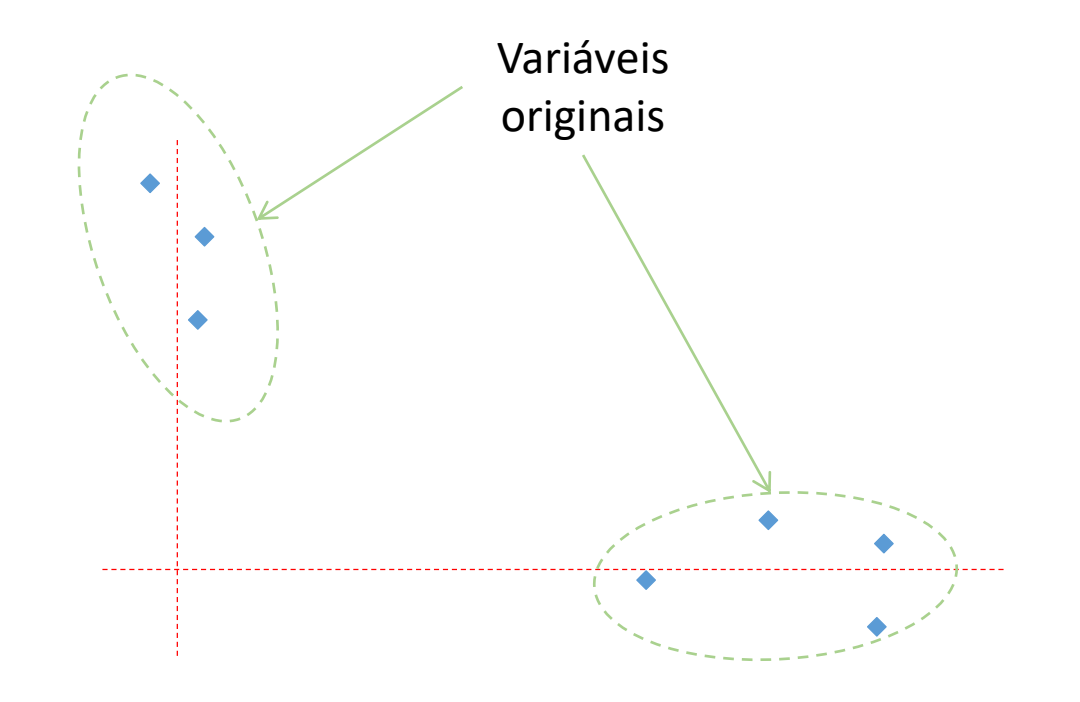

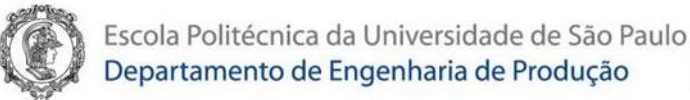

### Interpretação

- Análise das cargas fatoriais das variáveis
- Considerar na interpretação dos fatores aquelas variáveis cujo valor da carga fatorial seja significativo

### Cargas fatoriais significativas

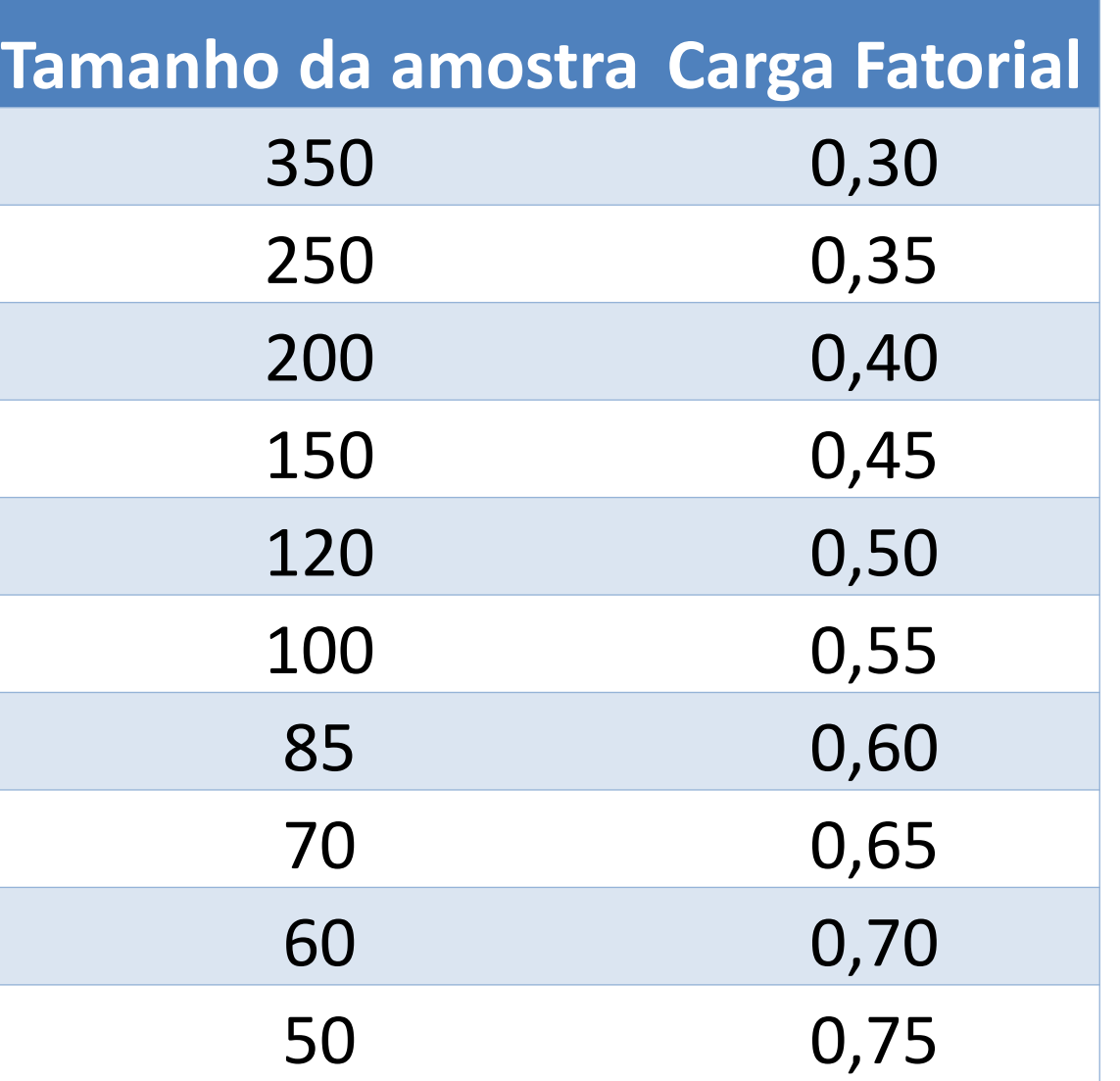

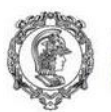

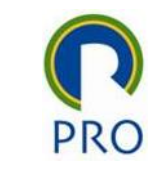

# Sequência de ações no RStudio

- 1. Extração dos fatores: fit <- factanal(AF, 4, rotation="promax") Rotações possíveis:
	- Ortogonais
		- varimax
		- quartimax
		- equamax
	- Oblíquas
		- oblimin
		- Promax:
- 2. Mostrar resultados: print(fit, digits=2, cutoff=**0.3**, sort=TRUE)

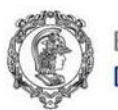

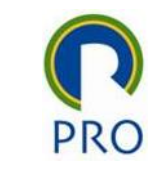

# Rotação Ortogonal

- A rotação Varimax é otimizada para reduzir cargas cruzadas e minimizar valores de carga menores, tornando os modelos fatoriais mais claros.
- A rotação Quartimax funciona para reduzir o número de variáveis necessárias para explicar um fator, facilitando a interpretação.
- A opção equamax oferece um compromisso entre varimax e quartimax.

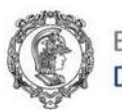

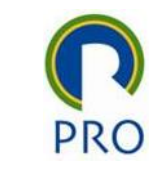

# Rotação Oblíqua

- A rotação Promax é popular por sua capacidade de lidar com grandes conjuntos de dados com eficiência. A abordagem também tende a resultar em maiores valores de correlação entre os fatores.
- A abordagem de rotação direta oblimin é um pouco menos eficiente com grandes conjuntos de dados, mas pode produzir uma estrutura fatorial mais simples.

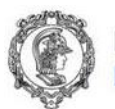

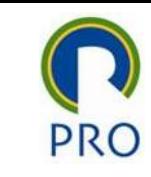

# Dar significado aos fatores

- As variáveis colhidas já tinham um significado, mas os fatores ainda não.
- Eles são combinações lineares das variáveis originais. Ao analisar os coeficientes dessas combinações (cargas fatoriais) podemos identificar para cada fator, o peso de cada variável original em seu cálculo
- Os fatores extraídos devem ter significado e utilidade. O pesquisador, conhecendo a teoria subjacente ao tema e aos objetos estudados, deve ser capaz de identificar as implicações a aplicações dos fatores extraídos.

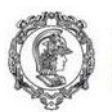

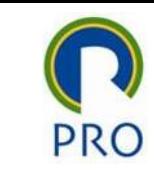

# Sequência de ações no RStudio

- 1. Fazendo um diagrama com os fatores e as variáveis
	- loads <- fit\$loadings
	- fa.diagram(loads)
- 2. As cargas fatoriais depois da rotação ajudam a dar significado aos fatores: round(fit\$loadings[ 1:12,], 3)

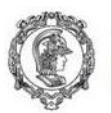

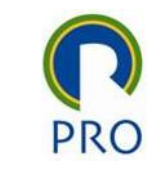

### Confiabilidade interna – Alpha de Cronbach

- Coeficiente Alfa de Cronbach  $\rightarrow$  análise da consistência interna das variáveis (confiabilidade) indica em que medida as questões foram respondidas de forma coerente.
- Segundo Nunnaly, o ideal é que  $\alpha \geq 0,60$ .

(Nunnaly, J. Psychometric theory. McGraw-Hill, New York. 1978)

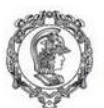

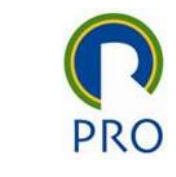

# George and Mallery (2003), pag 231

- > 0.9 Excellent,
- $> 0.8 Good$ ,
- $> 0.7 -$  Acceptable,
- > 0.6 Questionable,
- $> 0.5$  Poor, and
- < 0.5 Unacceptable

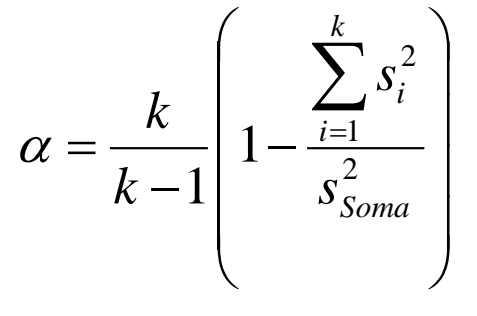

#### Onde

- $\alpha$ : Alpha de Cronbach
- k : número itens na escala
- $s^2$ <sub>i</sub>: variância da variável i
- s<sup>2</sup><sub>soma</sub>: variância de todas as variáveis da amostra

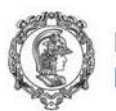

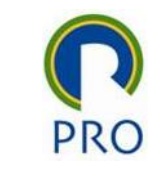

# Sequência de ações no RStudio

- 1. Avaliação da confiabilidade
	- $f1 < -AF[$ ,  $c("x1", "x4", "x9"]$
	- alpha(f1, check.keys=TRUE)\$total[1]
	- alpha(f1)
- 2. Geração de colunas com os valores dos fatores (escores fatoriais)
	- fit <- factanal(AF, 4, rotation="varimax", scores = "regression")
	- novos <- as.data.frame.array(fit\$scores)
	- write\_xlsx(novos, "Renato/2023/PRO2514 Pesquisa Quantitativa em Gestão de Operações/saida.xlsx")